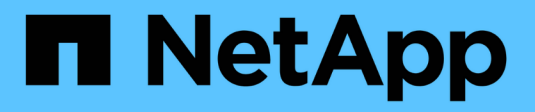

### **Erstellen von Repositorys**

SnapManager for SAP

NetApp April 19, 2024

This PDF was generated from https://docs.netapp.com/de-de/snapmanager-sap/windows/concept-howto-organize-repositories.html on April 19, 2024. Always check docs.netapp.com for the latest.

# **Inhalt**

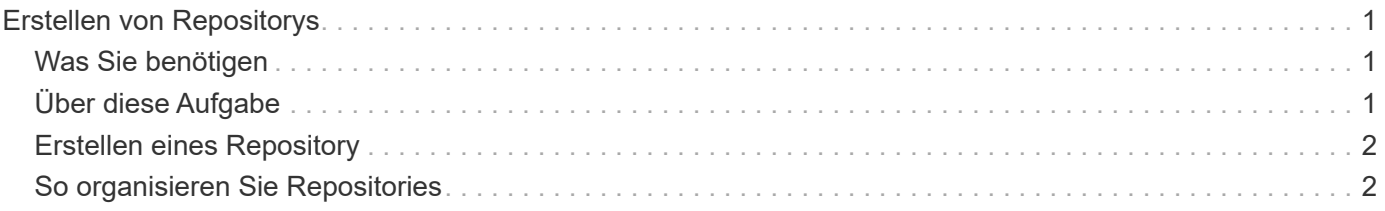

## <span id="page-2-0"></span>**Erstellen von Repositorys**

SnapManager benötigt ein Repository auf einem Host, um Daten über die von Ihnen ausgeführten Vorgänge abzuhalten.

### <span id="page-2-1"></span>**Was Sie benötigen**

Stellen Sie sicher, dass die folgenden Aufgaben abgeschlossen sind:

#### **Schritte**

- 1. Erstellen Sie einen Oracle-Benutzer und ein Kennwort in der Repository-Datenbank.
- 2. Benutzerzugriff auf das Repository autorisieren.

Für ein Repository benötigt SnapManager für SAP mindestens 4-KB-Blockgrößen für die Tablespaces, in denen er installiert ist. Sie können die Blockgröße mithilfe des folgenden SQL-Befehls überprüfen:

```
select a.username, a.default tablespace, b.block size
from dba users a, dba tablespaces b
a.username = repo_user
```
Wo

- \* a.default tablespace = b.tablespace name
- a.username = der Benutzername im Repository

### <span id="page-2-2"></span>**Über diese Aufgabe**

Wenn Sie Repositorys aktualisieren, müssen Sie den SnapManager-Server neu starten, um die zugehörigen Zeitpläne neu zu starten.

#### **Schritt**

1. Um das Repository zu erstellen, geben Sie den Befehl Repository create unter Verwendung des folgenden allgemeinen Formats ein:

**smsap repository create -repository -dbname** *repo\_service\_name* **-host** *repo\_host* **-login -username** *repo\_username* **-port** *repo\_port* **[-force] [-noprompt] [-quiet | -verbose]**

Wo?

- -repository -dbname Ist der Name der Repository-Datenbank.
- -host Ist der Name des Hosts für das Repository.
- -username Ist der Name des Datenbankbenutzers, der Zugriff auf das Repository hat.
- -port Ist der Port für den Host. Weitere Optionen für diesen Befehl:

```
[-force] [-noprompt]
```
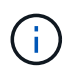

Wenn Sie ein Repository mit demselben Namen haben und das verwenden -force Option: Alle Daten in einem vorhandenen Repository-Schema werden überschrieben.

### <span id="page-3-0"></span>**Erstellen eines Repository**

Mit der folgenden Befehlszeile wird ein Repository erstellt.

```
smsap repository create -repository -dbname HR1
-host server1 -login -username admin -port 1521
```
### <span id="page-3-1"></span>**So organisieren Sie Repositories**

Organisieren Sie die SnapManager Repositorys, um Ihre Geschäftsanforderungen zu erfüllen. Sie können sie auf verschiedene Arten organisieren, einschließlich nach Anwendungstyp und Nutzung.

Sie können Repositories auf verschiedene Weise organisieren. Dabei gibt es zwei Möglichkeiten:

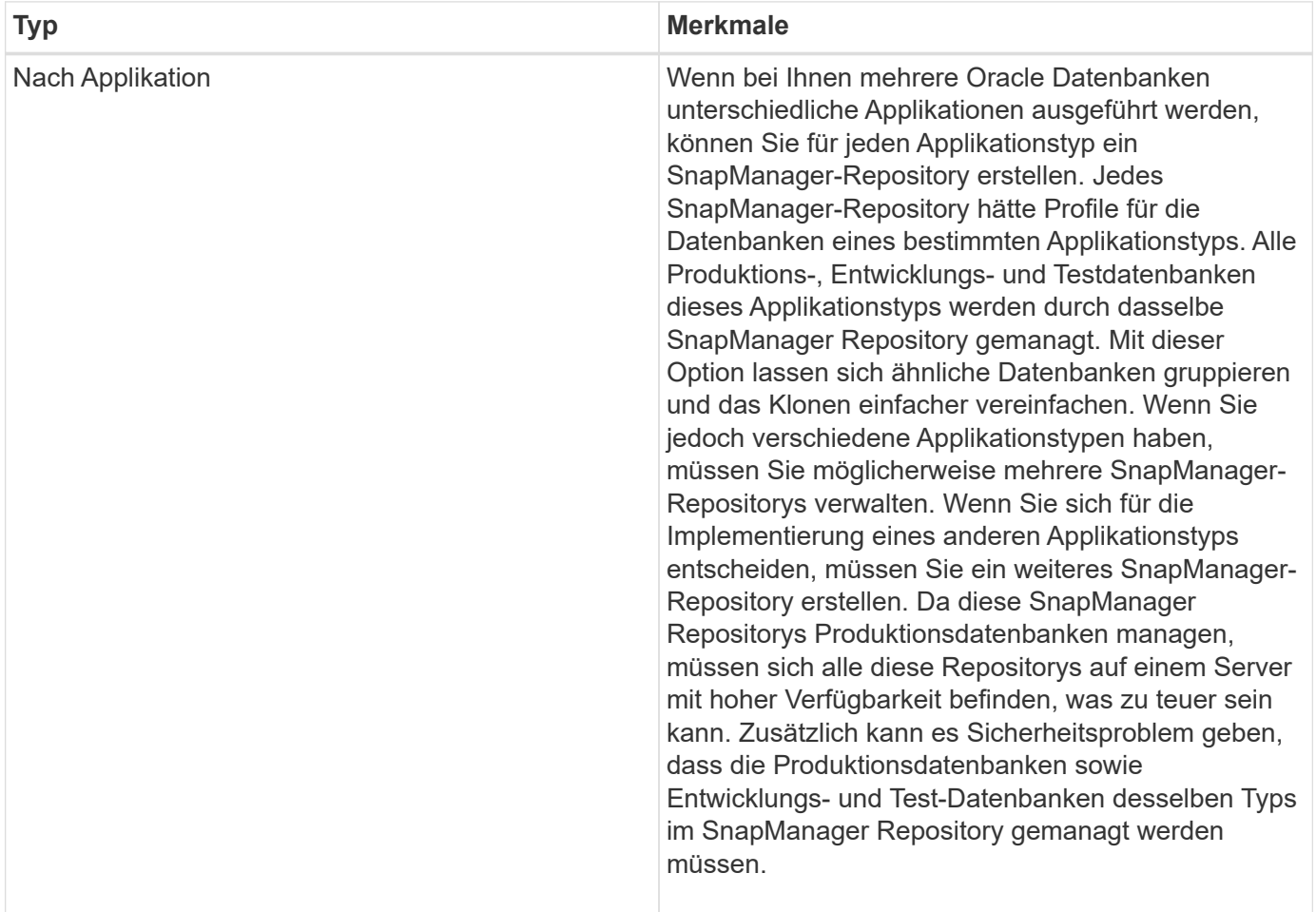

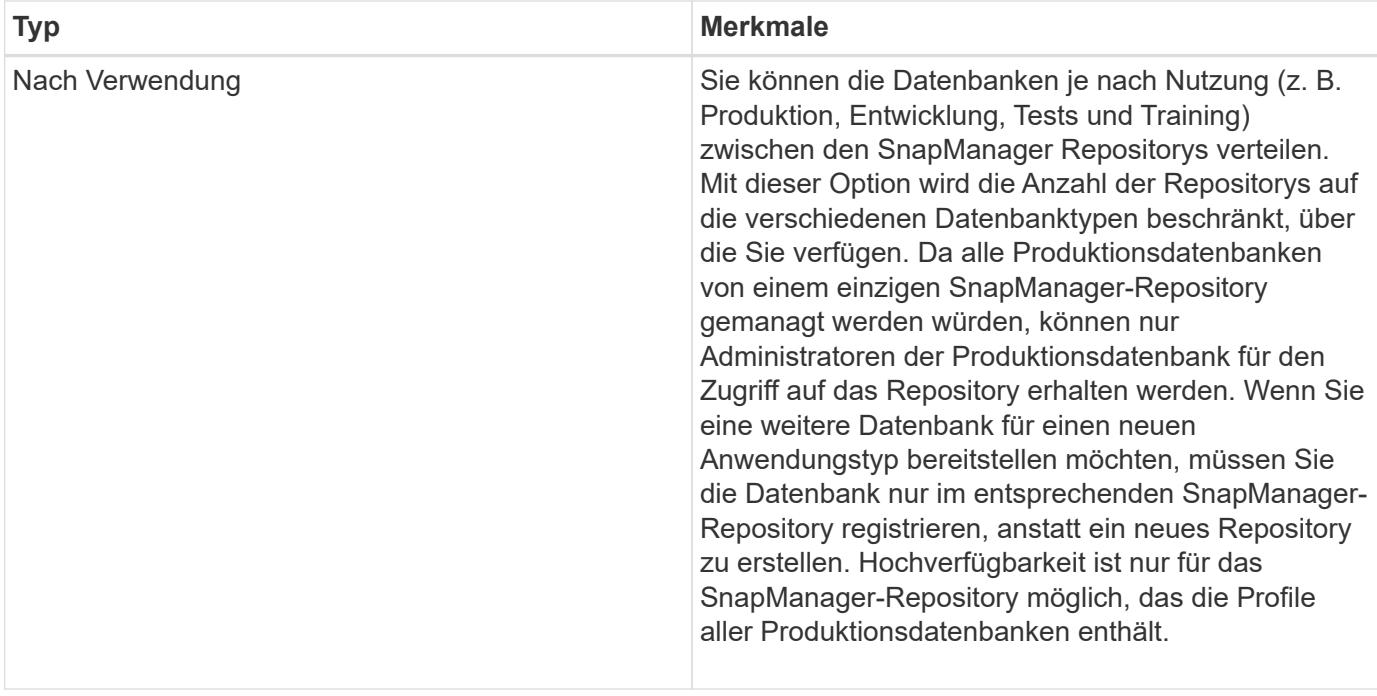

SnapManager für Oracle und SnapManager für SAP sollten nicht dasselbe Repository gemeinsam nutzen. Bei SnapManager für Oracle und SnapManager für SAP müssen Sie für jedes Produkt ein anderes Repository (ein anderer Oracle Datenbankbenutzer) verwenden, sofern Sie beide in Ihrer Umgebung vorhanden sind. Durch die Verwendung eines anderen Repositorys, entweder in derselben oder in unterschiedlichen Datenbanken, werden mehr Flexibilität durch unabhängige Upgrade-Zyklen für jedes Produkt ermöglicht.

#### **Copyright-Informationen**

Copyright © 2024 NetApp. Alle Rechte vorbehalten. Gedruckt in den USA. Dieses urheberrechtlich geschützte Dokument darf ohne die vorherige schriftliche Genehmigung des Urheberrechtsinhabers in keiner Form und durch keine Mittel – weder grafische noch elektronische oder mechanische, einschließlich Fotokopieren, Aufnehmen oder Speichern in einem elektronischen Abrufsystem – auch nicht in Teilen, vervielfältigt werden.

Software, die von urheberrechtlich geschütztem NetApp Material abgeleitet wird, unterliegt der folgenden Lizenz und dem folgenden Haftungsausschluss:

DIE VORLIEGENDE SOFTWARE WIRD IN DER VORLIEGENDEN FORM VON NETAPP ZUR VERFÜGUNG GESTELLT, D. H. OHNE JEGLICHE EXPLIZITE ODER IMPLIZITE GEWÄHRLEISTUNG, EINSCHLIESSLICH, JEDOCH NICHT BESCHRÄNKT AUF DIE STILLSCHWEIGENDE GEWÄHRLEISTUNG DER MARKTGÄNGIGKEIT UND EIGNUNG FÜR EINEN BESTIMMTEN ZWECK, DIE HIERMIT AUSGESCHLOSSEN WERDEN. NETAPP ÜBERNIMMT KEINERLEI HAFTUNG FÜR DIREKTE, INDIREKTE, ZUFÄLLIGE, BESONDERE, BEISPIELHAFTE SCHÄDEN ODER FOLGESCHÄDEN (EINSCHLIESSLICH, JEDOCH NICHT BESCHRÄNKT AUF DIE BESCHAFFUNG VON ERSATZWAREN ODER -DIENSTLEISTUNGEN, NUTZUNGS-, DATEN- ODER GEWINNVERLUSTE ODER UNTERBRECHUNG DES GESCHÄFTSBETRIEBS), UNABHÄNGIG DAVON, WIE SIE VERURSACHT WURDEN UND AUF WELCHER HAFTUNGSTHEORIE SIE BERUHEN, OB AUS VERTRAGLICH FESTGELEGTER HAFTUNG, VERSCHULDENSUNABHÄNGIGER HAFTUNG ODER DELIKTSHAFTUNG (EINSCHLIESSLICH FAHRLÄSSIGKEIT ODER AUF ANDEREM WEGE), DIE IN IRGENDEINER WEISE AUS DER NUTZUNG DIESER SOFTWARE RESULTIEREN, SELBST WENN AUF DIE MÖGLICHKEIT DERARTIGER SCHÄDEN HINGEWIESEN WURDE.

NetApp behält sich das Recht vor, die hierin beschriebenen Produkte jederzeit und ohne Vorankündigung zu ändern. NetApp übernimmt keine Verantwortung oder Haftung, die sich aus der Verwendung der hier beschriebenen Produkte ergibt, es sei denn, NetApp hat dem ausdrücklich in schriftlicher Form zugestimmt. Die Verwendung oder der Erwerb dieses Produkts stellt keine Lizenzierung im Rahmen eines Patentrechts, Markenrechts oder eines anderen Rechts an geistigem Eigentum von NetApp dar.

Das in diesem Dokument beschriebene Produkt kann durch ein oder mehrere US-amerikanische Patente, ausländische Patente oder anhängige Patentanmeldungen geschützt sein.

ERLÄUTERUNG ZU "RESTRICTED RIGHTS": Nutzung, Vervielfältigung oder Offenlegung durch die US-Regierung unterliegt den Einschränkungen gemäß Unterabschnitt (b)(3) der Klausel "Rights in Technical Data – Noncommercial Items" in DFARS 252.227-7013 (Februar 2014) und FAR 52.227-19 (Dezember 2007).

Die hierin enthaltenen Daten beziehen sich auf ein kommerzielles Produkt und/oder einen kommerziellen Service (wie in FAR 2.101 definiert) und sind Eigentum von NetApp, Inc. Alle technischen Daten und die Computersoftware von NetApp, die unter diesem Vertrag bereitgestellt werden, sind gewerblicher Natur und wurden ausschließlich unter Verwendung privater Mittel entwickelt. Die US-Regierung besitzt eine nicht ausschließliche, nicht übertragbare, nicht unterlizenzierbare, weltweite, limitierte unwiderrufliche Lizenz zur Nutzung der Daten nur in Verbindung mit und zur Unterstützung des Vertrags der US-Regierung, unter dem die Daten bereitgestellt wurden. Sofern in den vorliegenden Bedingungen nicht anders angegeben, dürfen die Daten ohne vorherige schriftliche Genehmigung von NetApp, Inc. nicht verwendet, offengelegt, vervielfältigt, geändert, aufgeführt oder angezeigt werden. Die Lizenzrechte der US-Regierung für das US-Verteidigungsministerium sind auf die in DFARS-Klausel 252.227-7015(b) (Februar 2014) genannten Rechte beschränkt.

#### **Markeninformationen**

NETAPP, das NETAPP Logo und die unter [http://www.netapp.com/TM](http://www.netapp.com/TM\) aufgeführten Marken sind Marken von NetApp, Inc. Andere Firmen und Produktnamen können Marken der jeweiligen Eigentümer sein.